**ООО «Техноград плюс»**

# **ТЕХНОГРАД. ИНТЕГРАЦИОННАЯ ПЛАТФОРМА СЕРВИСОВ И ДАННЫХ (ТЕХНОГРАД ИПСД)**

## **РУКОВОДСТВО ПО УСТАНОВКЕ И НАСТРОЙКЕ**

Новосибирск 2023

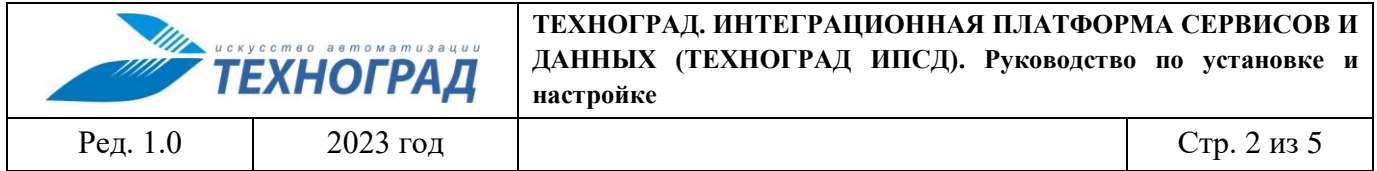

### **Оглавление**

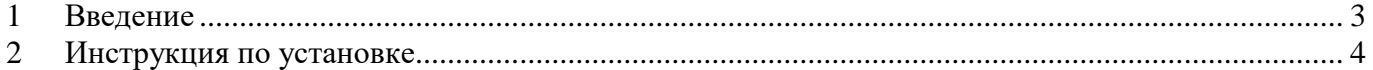

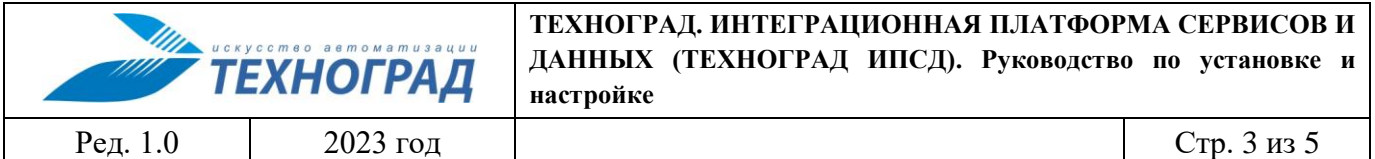

### <span id="page-2-0"></span>**1 Введение**

Полное наименование ПО: «ТЕХНОГРАД. ИНТЕГРАЦИОННАЯ ПЛАТФОРМА СЕРВИСОВ И ДАННЫХ (ТЕХНОГРАД ИПСД)». В целях дальнейшей идентификации программного продукта в настоящем документе используются его краткие наименования: ТЕХНОГРАД ИПСД, ПО.

ТЕХНОГРАД. ИНТЕГРАЦИОННАЯ ПЛАТФОРМА СЕРВИСОВ И ДАННЫХ (ТЕХНОГРАД ИПСД) представляет собой платформу для создания, публикации и управления сервисами, обеспечивающими взаимодействие с данными.

Руководство по установке и настройке (далее – «Руководство») предназначено для администраторов, содержит описание шагов для выполнения установки ТЕХНОГРАД ИПСД, а также его первоначальной настройки.

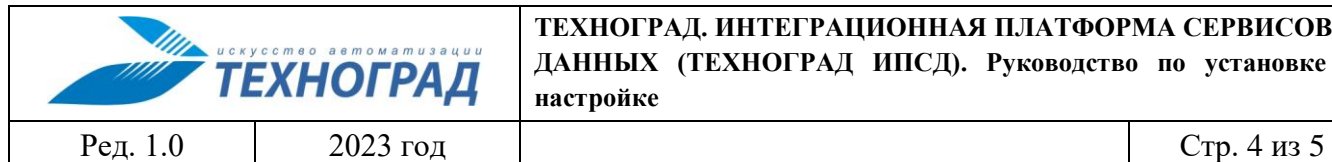

## <span id="page-3-0"></span>**2 Инструкция по установке**

Инструкция предназначена для установки ТЕХНОГРАД ИПСД в системе под управлением RedOS Linux.

#### **Предварительные требования:**

- 1. Компьютер, либо виртуальная машина с установленным RedOS Linux 7.3 [\(Инструкция по](https://redos.red-soft.ru/base/manual/red-os-installation/)  [установке RedOS\)](https://redos.red-soft.ru/base/manual/red-os-installation/).
- 2. Установлена система управления контейнерами *docker* и утилиты *git* и *dockercompose* (процесс установки выходит за рамки текущего руководства и описан в [справочном центре\)](https://redos.red-soft.ru/base/arm/arm-other/docker-install/).
- 3. Пользователь, от имени которого происходит тестирование установки, имеет необходимые права в системе. Минимально - входит в локальную группу пользователей "*docker*" и имеет доступ к ресурсам ООО «Техноград плюс» [\(репозиторий ИСПД\)](https://tglab.tgrad.ru/docker/redos) через Интернет.
- 4. Получен (по отдельному запросу) набор авторизационных пар логин/пароль для доступа к вышеупомянутым ресурсам ООО «Техноград плюс».

#### **Шаг 1. Авторизация в registry**

Для получения образа ТЕХНОГРАД ИПСД необходимо выполнить авторизацию в системе хранения docker-образов [\(registry\)](https://tghub.tgrad.ru/) Техноград.

*Например, логин ispd-tester и пароль ISPDTester%23)*

```
$ docker login -u ispd-tester -p ISPDTester%23 tghub.tgrad.ru
...
Login Succeeded
```
#### **Шаг 2. Скачивание комплекта файлов настроек ТЕХНОГРАД ИПСД**

Для запуска ТЕХНОГРАД ИПСД необходимо получить настройки из [git-репозитария,](https://tglab.tgrad.ru/docker/astra/muik.git) выполнив команду и указав соответствующий логин-пароль:

```
$ mkdir -p /opt/docker
$ cd /opt/docker
$ git clone https://tglab.tgrad.ru/docker/redos/datumnode-demo.git
Cloning into 'datumnode-demo'...
Username for 'https://tglab.tgrad.ru': ispd-tester
Password for 'https://ispd-tester@tglab.tgrad.ru': ISPDTester%23
...
$ cd datumnode-demo
```
Файл *docker-compose.yml* содержит данные для запуска двух контейнеров ТЕХНОГРАД ИПСД: собственно ТЕХНОГРАД ИСПД (приложение DatumNode), и контейнера с OpenLDAP-сервером, содержащим предварительно загруженные данные демо-пользователей системы.

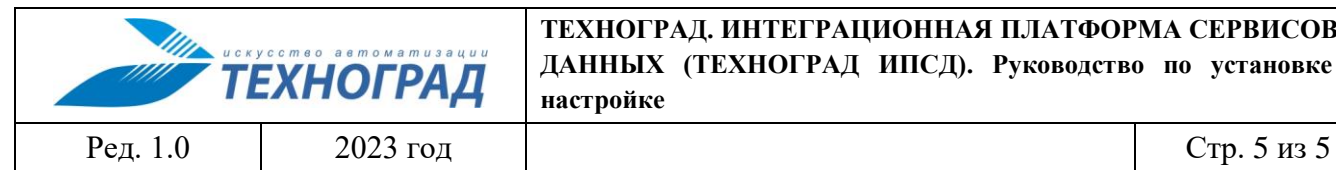

#### **ТЕХНОГРАД. ИНТЕГРАЦИОННАЯ ПЛАТФОРМА СЕРВИСОВ И ДАННЫХ (ТЕХНОГРАД ИПСД). Руководство по установке и настройке**

#### **Шаг 3. Запуск ТЕХНОГРАД ИПСД в режиме контейнера docker**

Запуск ТЕХНОГРАД ИПСД выполняется командой:

\$ docker-compose up -d [+] Running 9/9 ⠿ ldap-server Pulled 26.1s ⠿ bea6a02adc55 Pull complete 25.6s ⠿ 20c2925e3249 Pull complete 25.6s ⠿ fc3904cdb398 Pull complete 25.7s ⠿ datumnode Pulled 21.9s ⠿ 03941fd75516 Already exists 0.0s ⠿ 78601ac8ca61 Pull complete 0.1s ⠿ f0cc29a118a6 Pull complete 20.9s ⠿ b2c90f82cd51 Pull complete 21.5s [+] Running 2/2 ⠿ Container ldap-server Started 2.1s ⠿ Container datumnode Started 1.5s

#### **Шаг 4. Проверка работоспособности ТЕХНОГРАД ИПСД**

Для проверки работоспособности ТЕХНОГРАД ИПСД, запущенного в режиме контейнера docker, достаточно обратиться к нему с помощью браузера: ПО доступно по адресу http://<your\_host\_ip>/explorer/, где *<your\_host\_ip>* - адрес docker-хоста, на котором запущен контейнер.

В целях демонстрации работоспособности ТЕХНОГРАД ИПСД для входа в систему необходимо использовать одну из двух учётных записей пользователя:

- 1. admin с паролем 12345 демонстрация функционала администратора;
- 2. user с паролем 12345 демонстрация функционала пользователя.